## **Anleitung zur Nutzung der Onlineberatung**

Wenn du auf den Link zur online Beratung klickst öffnet sich eine neue Seite, die so aussieht:

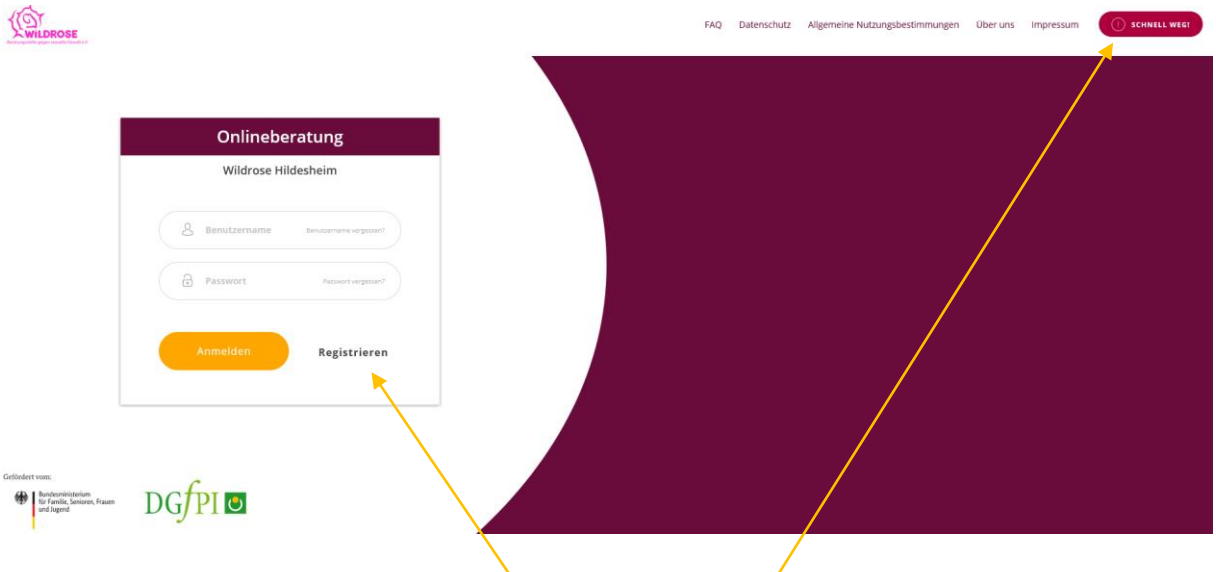

Hier hast du die Möglichkeit über den "Registrieren"-Button ein Profil anzulegen, mit dem du dann die online Beratung nutzen kannst.

Der "schnell weg"-Button führt dich einfach zu einer Suchmaschinen-Seite.

In der oberen Zeile findest du Infos zum Datenschutz und dem Anbieter der Seite, die DGfPI.

So sieht die Registrierung aus:

Geschiecht a.  $\frac{1}{2}$ 

 $\bullet$   $\frac{1}{2}$   $\frac{1}{2}$   $\frac{1}{$ 

 $\overbrace{\mathbf{R}}^{\mathbf{r}}_{\text{WilbROSE}}$ 

Alle Angaben sind freiwillig. Nur der Benutzername und das Passwort sind zwingend notwendig. Die Beratungsstelle ist schon ausgewählt, wenn du über unseren Link auf die Anmeldung gehst. Die Angabe deiner Mailadresse ist nur notwendig, falls du deine Daten vergessen solltest. Nach der Registrierung kannst du dich dann über dieselbe Seite anmelden.

Nach der Anmeldung öffnet sich ein Pop-up Fenster in dem du auf die Möglichkeit hingewiesen wirst deinen Browserverlauf im Anschluss löschen zu können, falls du verhindern möchtest, dass jemand deinen Besuch dieser Seite sieht.

Hast du dich angemeldet sieht dein Profil so aus:

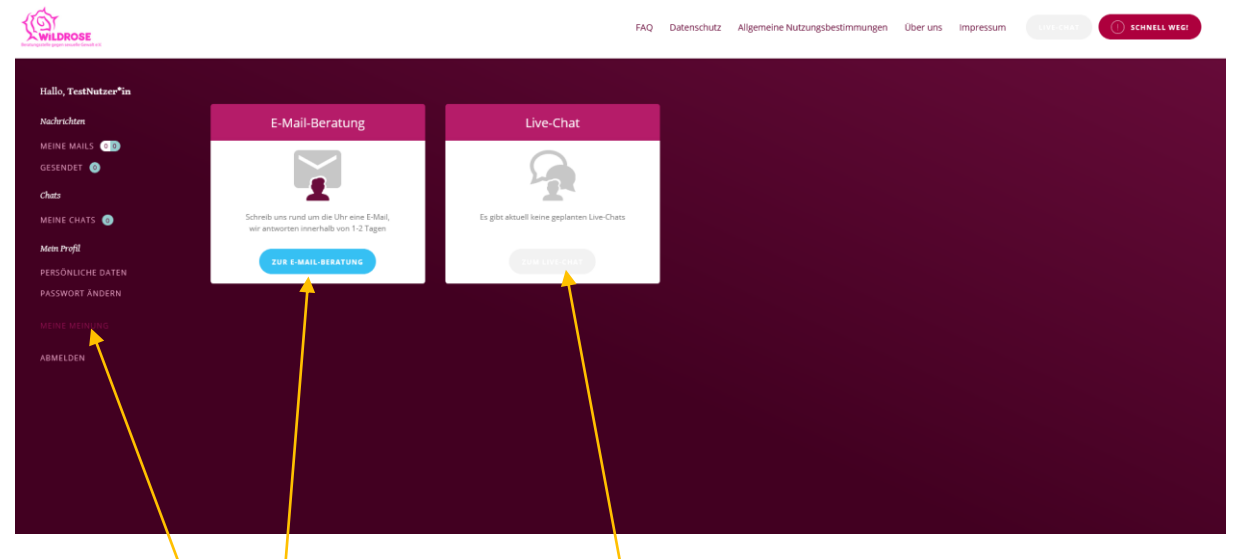

Hier kannst du eine Mail an uns schreiben. Der Live-Chat ist nach Vereinbarung verfügbar. Links unter "Nachrichten/Chats" siehst du deine Mails oder Chats.

Darunter kannst du "Mein Profil" bearbeiten. Du kannst deine Daten verändern oder dein Passwort ändern.

Unter "Meine Meinung" kannst du ein anonymes Feedback geben.

Ganz unten links kannst du dich abmelden.

Klickst du auf den Button "Zur E-Mail-Beratung" öffnet sich ein Fenster, wo deine Maiberatung angezeigt wird und du

unten auf "neue Nachricht" klicken kannst, um uns eine Nachricht zu senden.

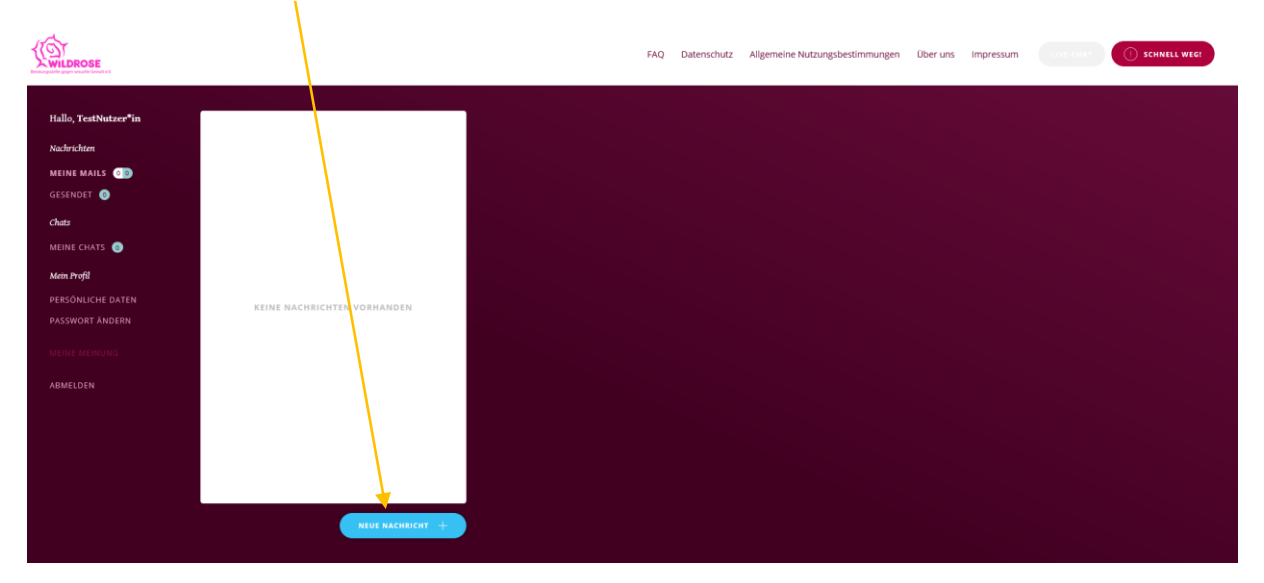

Dann öffnet sich ein Nachrichtenfenster:

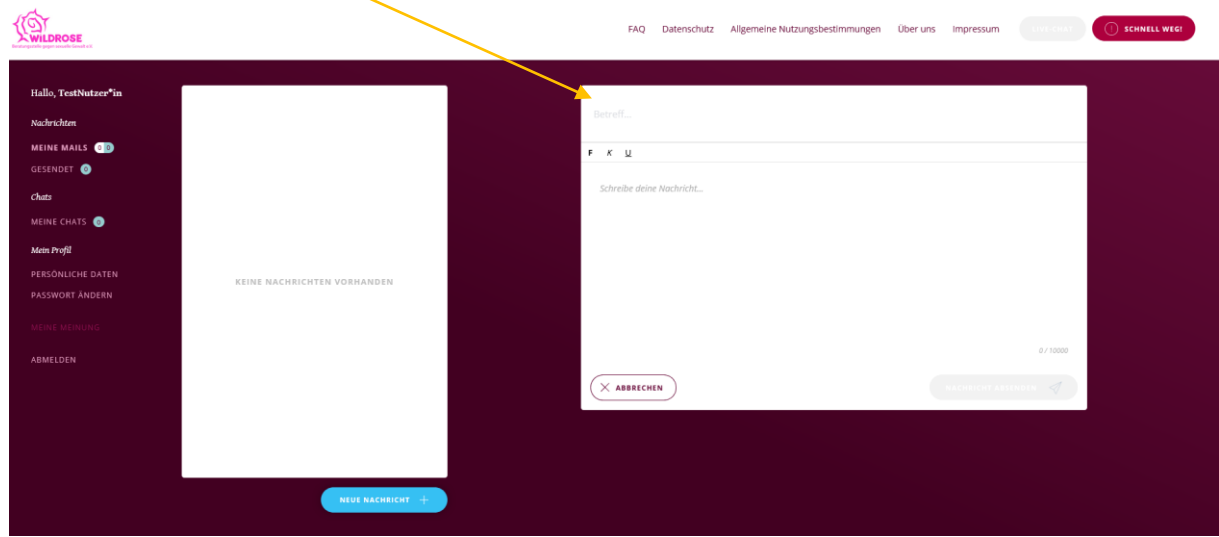

Nenne einen Betreff und verfasse deine Nachricht. Zum Beispiel so:

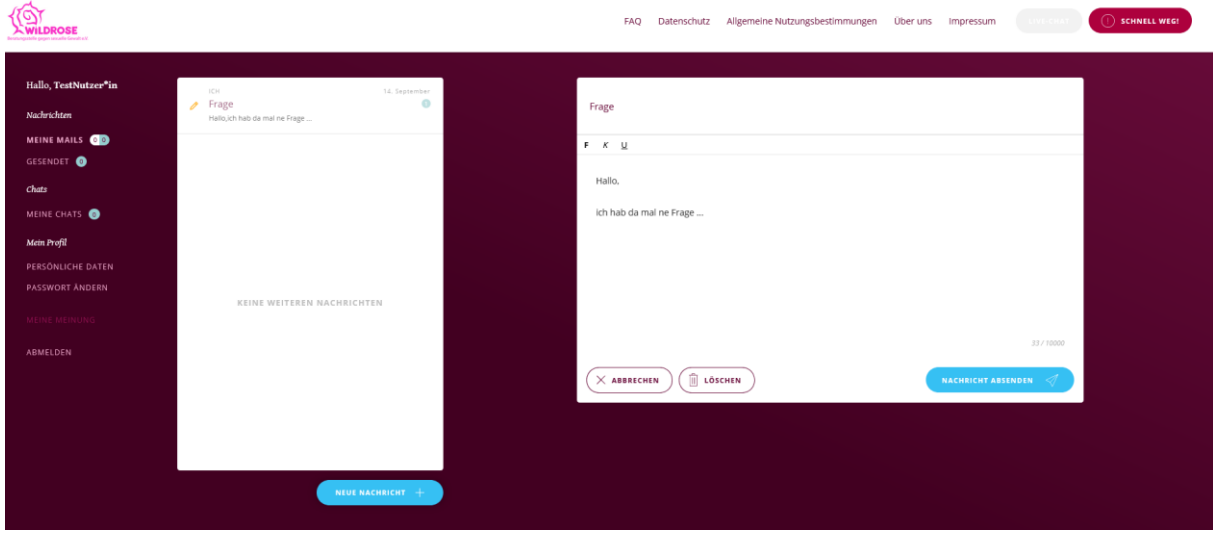

Sobald dir eine\*r unserer Berater\*innen antwortet, kannst nur du und die/der Berater\*in die Nachrichten lesen.

Du kannst deine Nachrichten jederzeit löschen:

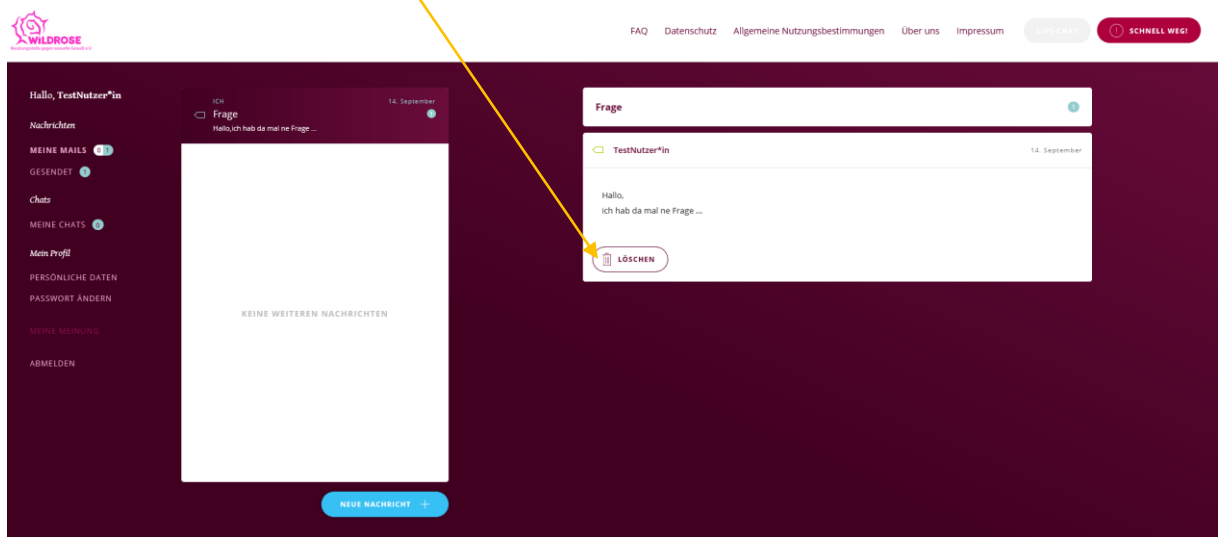

## Eine Antwort könnte dann so aussehen:

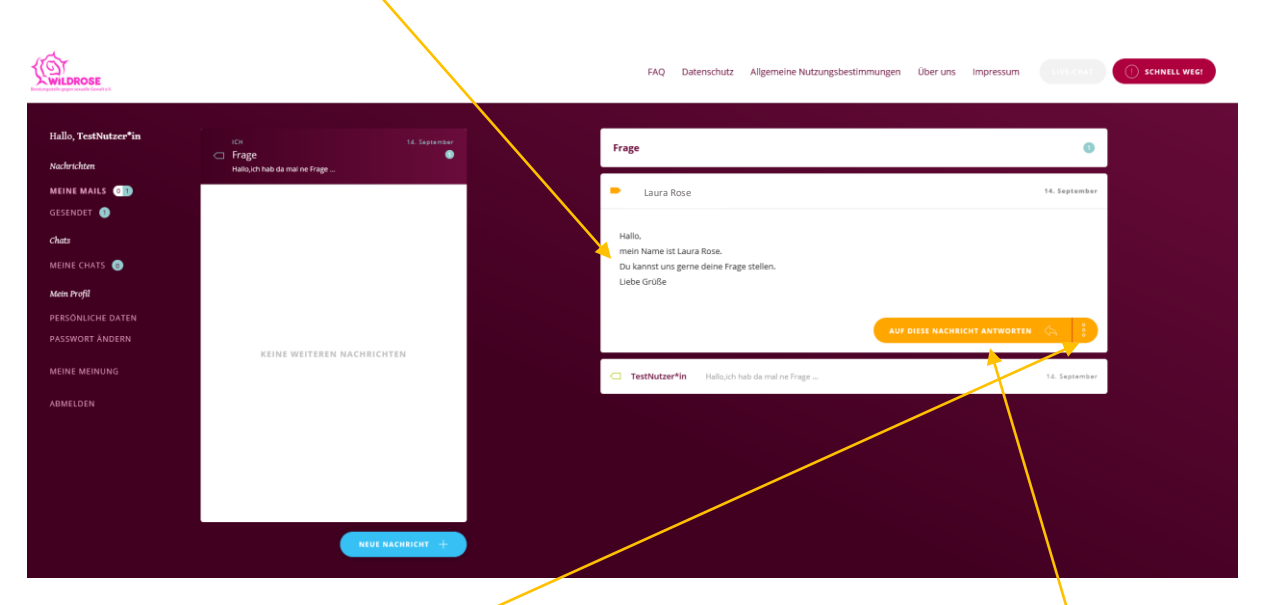

Die Antwort Nachricht erscheint immer oberhalb deiner Nachricht und über den orangenen Button kannst du darauf antworten

Unter den drei Punkten kannst du die Beratung beenden oder uns mitteilen, dass du dich zu einem späteren Zeitpunkt melden willst.